# Skapa Gmail

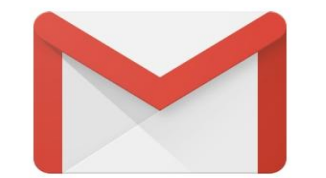

## Nytt i Gmail

Alla funktioner du gillar, men med ett nytt<br>fräscht utseende

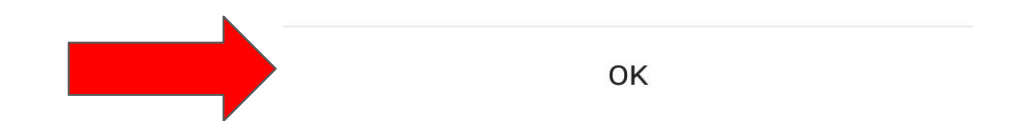

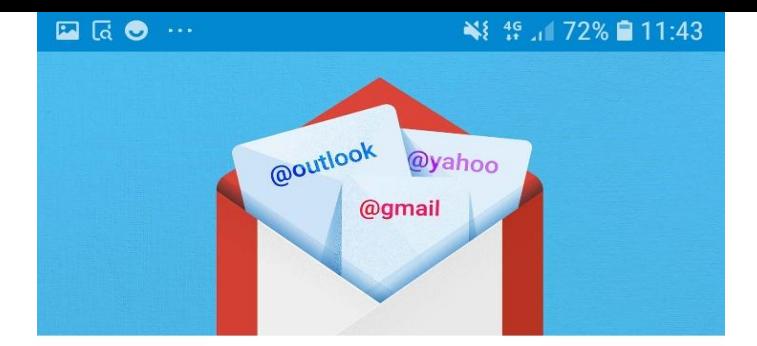

Nu kan du lägga till alla dina e-postadresser. Läs mer

Det kan finnas fler konton på enheten. **Uppdatera lista** 

Lägg till en e-postadress ╈

TA MIG TILL GMAIL

 $\begin{picture}(20,20) \put(0,0){\dashbox{0.5}(5,0){ }} \put(15,0){\dashbox{0.5}(5,0){ }} \put(15,0){\dashbox{0.5}(5,0){ }} \put(15,0){\dashbox{0.5}(5,0){ }} \put(15,0){\dashbox{0.5}(5,0){ }} \put(15,0){\dashbox{0.5}(5,0){ }} \put(15,0){\dashbox{0.5}(5,0){ }} \put(15,0){\dashbox{0.5}(5,0){ }} \put(15,0){\dashbox{0.5}(5,0){ }} \put(15,0){\dashbox{0.5}(5,0){ }}$ ₩ 49 44 72% 11:43

## $\blacksquare$

## Konfigurera e-postkonto

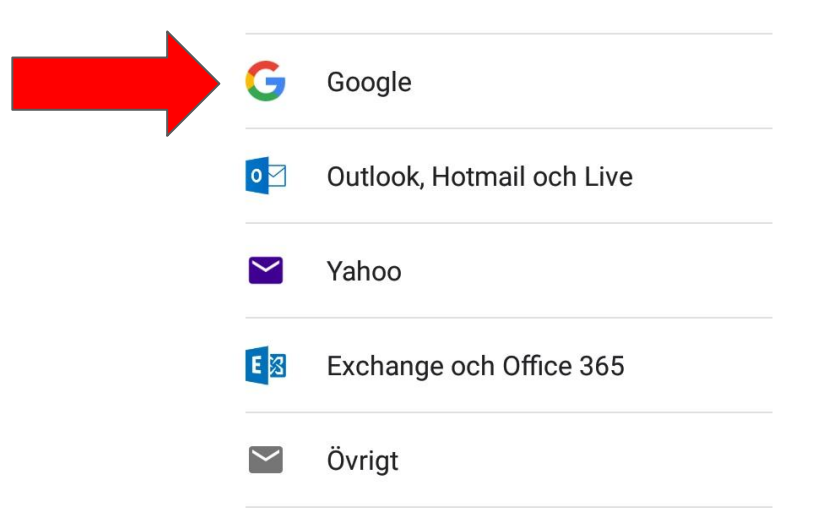

 $\begin{picture}(20,20) \put(0,0){\line(1,0){10}} \put(15,0){\line(1,0){10}} \put(15,0){\line(1,0){10}} \put(15,0){\line(1,0){10}} \put(15,0){\line(1,0){10}} \put(15,0){\line(1,0){10}} \put(15,0){\line(1,0){10}} \put(15,0){\line(1,0){10}} \put(15,0){\line(1,0){10}} \put(15,0){\line(1,0){10}} \put(15,0){\line(1,0){10}} \put(15,0){\line(1$ 

₩ 49 4 72% 11:44

 $\begin{picture}(20,20) \put(0,0){\dashbox{0.5}(5,0){ }} \put(15,0){\circle{1}} \put(15,0){\circle{1}} \put(15,0){\circle{1}} \put(15,0){\circle{1}} \put(15,0){\circle{1}} \put(15,0){\circle{1}} \put(15,0){\circle{1}} \put(15,0){\circle{1}} \put(15,0){\circle{1}} \put(15,0){\circle{1}} \put(15,0){\circle{1}} \put(15,0){\circle{1}} \put(15,0){\circle{1}} \put(15,0){\circle{1}} \put(15,0$ 

₩ 46 46 41 72% 11:44

## Google

Logga in Använd Google-kontot. Läs mer

E-post eller telefonnummer

Har du glömt din e-postadress?

E-post eller telefonnummer

Google

Logga in

Använd Google-kontot. Läs mer

Har du glömt din e-postadress?

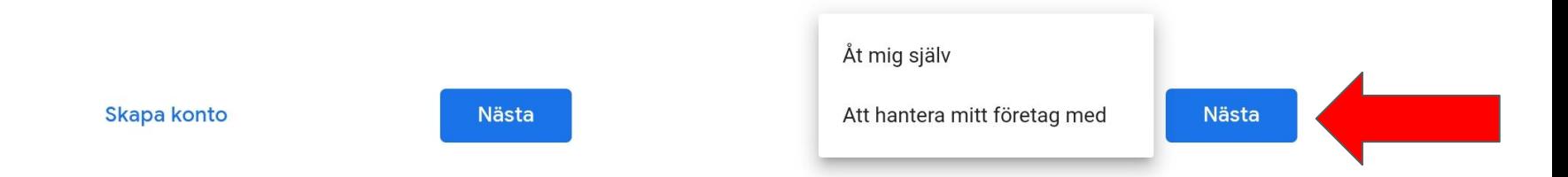

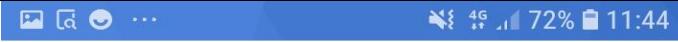

# Skapa ett Google-konto

Ange ditt namn

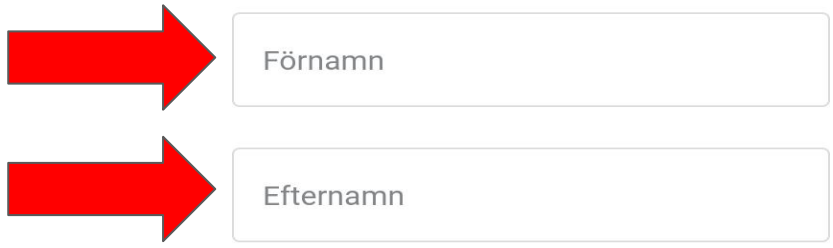

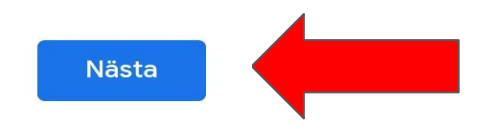

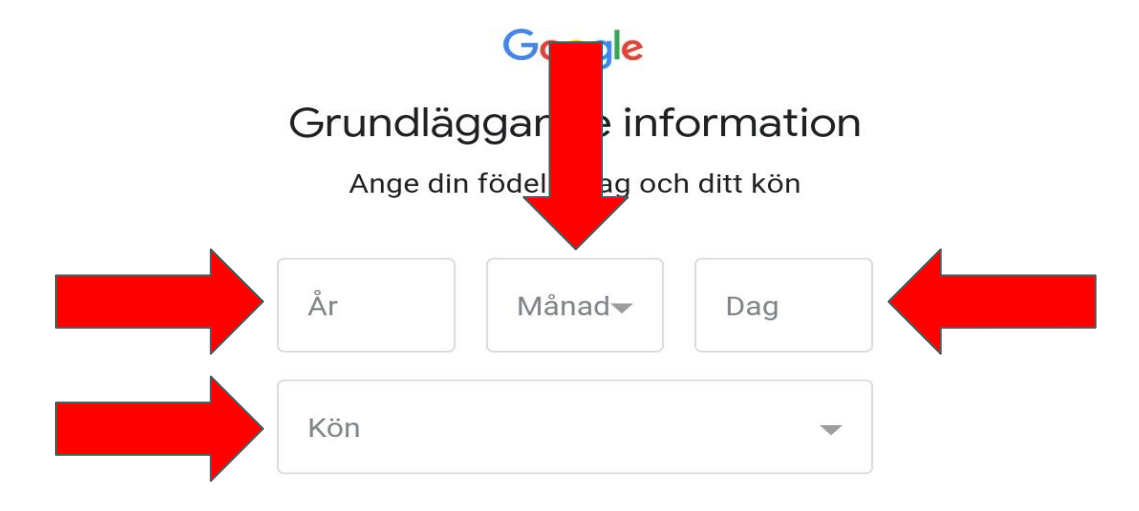

 $\boxed{\blacksquare\quadbox{a} \bullet \cdots}$ 

₩ 49 471% 11:44

Google

Välj din Gmail-adress

Välj en Gmail-adress eller skapa en ny

## Google

Välj din Gmail-adress

Välj en Gmail-adress eller skapa en ny

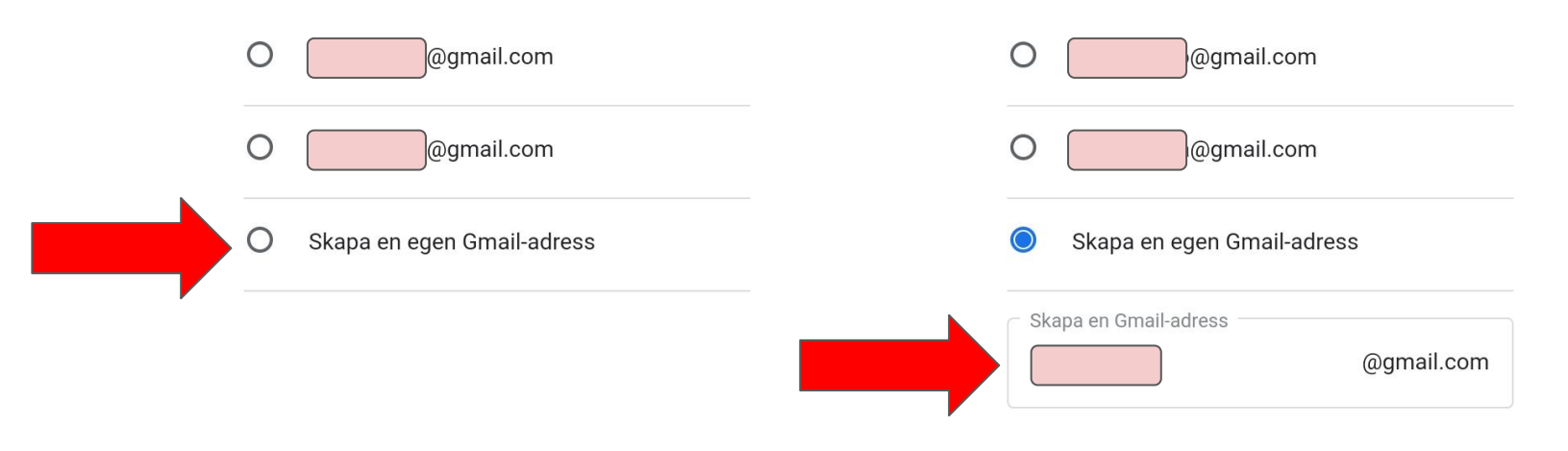

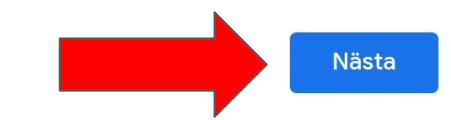

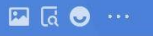

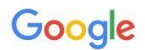

## Skapa ett starkt lösenord

Skapa ett starkt lösenord som innehåller en blandning av bokstäver, siffror och symboler

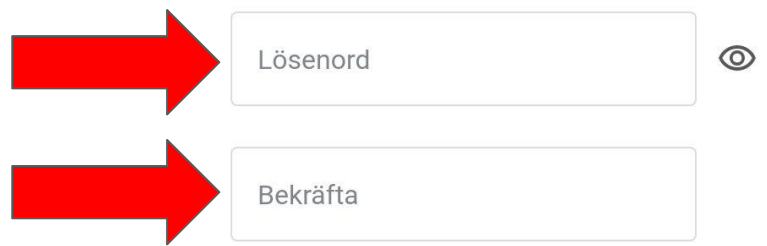

## Vill du lägga till ett telefonnummer?

Om du vill kan du lägga till telefonnumret till den här mobilen i kontot så används det i alla tjänster från Google. Läs mer

#### Numret används till exempel till att

- återställa lösenordet om du glömmer det  $C_{U}$ 
	- ta emot videosamtal och meddelanden
- G göra Googles tjänster, inklusive annonser, mer relevanta för dig

#### Så här fungerar det

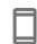

Google verifierar telefonnumret då och då genom att utbyta enhetens uppgifter med operatören eller via sms (avgifter kan  $\triangle$  :  $\triangle$  and  $\triangle$  and  $\triangle$ 

#### Så här fungerar det

- □ Google verifierar telefonnumret då och då genom att utbyta enhetens uppgifter med operatören eller via sms (avgifter kan tillkomma).
- $\mathcal{C}$ Alla verifierade nummer på den här enheten läggs till i Google-kontot

## Du bestämmer själv

- ਜ਼ਿ Detta gör inte telefonnumret offentligt
- $\mathfrak{D}$ Du kan när som helst ändra numret, styra hur det används eller ta bort det i Googlekontot (account.google.com/phone)

#### **Fler alternativ**

Hoppa över

Ja, jag är med

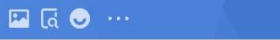

## Granska dina kontouppgifter

Du kan logga in med denna Gmail-adress

senare

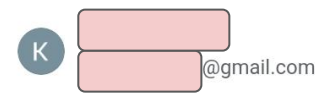

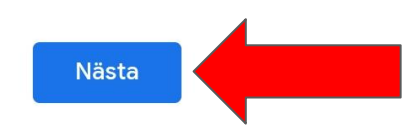

## Sekretess och villkor

Om du vill skapa ett Google-konto måste du godkänna användarvillkoren nedan.

Du måste även godkänna användarvillkoren för Google Play om du vill hantera och bläddra bland appar.

Dessutom bearbetar vi dina uppgifter i enlighet med vår sekretesspolicy när du skapar ett konto. Här är några av de viktigaste punkterna:

#### Data som vi bearbetar när du använder Google

- · När du konfigurerar ett Google-konto lagrar vi uppgifter som du ger oss, till exempel namn, epostadress och telefonnummer.
- · Vi lagrar information som du skapar när du använder Googles tjänster, t.ex. när du skriver ett meddelande i Gmail eller kommenterar ett videoklipp på YouTube.
- · När du till exempel söker efter en restaurang på Google Maps eller tittar på ett videoklipp på YouTube behandlar vi information om den aktuella aktiviteten, som vilket videoklipp du tittade på, enhets-id, IP-adresser, cookiedata och plats.

 $\square$   $\square$   $\odot$   $\cdots$ 

sokitagor for att skapa modeller for fattstavning som vi använder i alla våra tjänster.

#### Du bestämmer själv

Beroende på dina kontoinställningar kan en del av denna data knytas till ditt Google-konto och vi behandlar sådan data som personliga uppgifter. Du kan styra hur vi samlar in och använder denna data nu genom att klicka på Fler alternativ nedan. Du kan alltid ändra inställningarna senare eller dra tillbaka ditt samtycke för framtida data genom att besöka Mitt konto (myaccount.google.com).

#### **FLER ALTERNATIV**  $\checkmark$

Jag godkänner Googles användarvillkor och användarvillkoren för Google Play

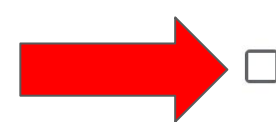

Jag godkänner att mina uppgifter behandlas i enlighet med beskrivningen ovan och sekretesspolicyn.

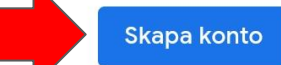

#### ₩ 15 471% 11:47

## $\blacksquare$   $\blacksquare$   $\Theta$   $\cdots$

Dι  $d\tilde{a}$ 

DL

till

be

FL.

## ₩ 46 71% 11:47

ra

itt

sukirayur iur att skapa muuener iur rattstavilling som vi använder i alla våra tjänster.

#### Du bestämmer själv

Beroende på dina kontoinställningar kan en del av denna data knytas till ditt Google-konto och vi behandlar sådan data som personliga uppgifter.

## Bara för att bekräfta ...

Google-kontot har konfigurerats med anpassningsfunktioner som rekommendationer och anpassade annonser. Dessa grundas på personliga uppgifter som har sparats i ditt konto.

Om du vill ändra inställningar för anpassning och vilka uppgifter som sparas på kontot kan du välja Fler alternativ.

#### **Fler alternativ**

**Bekräfta** 

ovan och sekretesspolicyn.